Knoten

 $\Box$  Interfa

## **Lichteffekte**

Datei Bearbeiten Knoten Fenster Tools

Die hier beschriebenen Vorlagen nutzen Macros, Accessories und Lightports, wie sie auf diversen BiDiB-Knoten zur Verfügung stehen (LightControl, MobaList, LED IO 24, NeoControl, ...).

Der BiDiB-Wizard stellt diese Vorlagen über das Icon mit dem "Zauberstab" zur Verfügung. BiDiB-Wizard

Knoten-Konfigurator öffnen

# **Blitzlicht (Fotograf, Radarfalle, ...)**

Angesteuert wird die Blitzlicht-LED eines Fotografen. Diese Vorlage ist sehr einfach. Ein Macro schaltet den Lightport ein und mit sehr kleiner Verzögerung wieder aus. Es kann z.B. auch für eine Radarfalle verwendet werden.

Die Kathode (-) der LED wird an einen Lightport-Anschluss angeschlossen, die Anode (+) an die gemeinsame 5V-Versorgungsspannung.

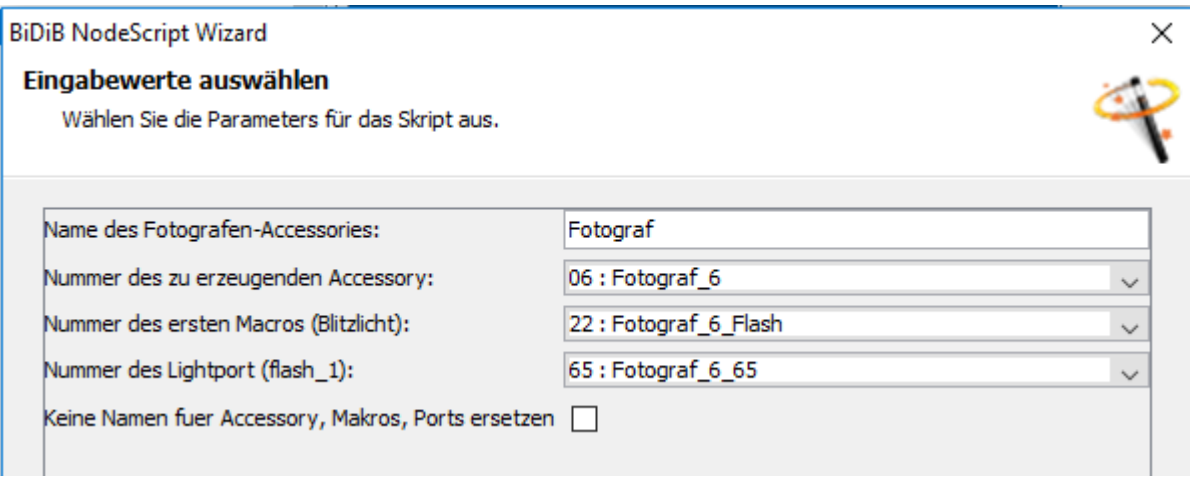

Mit dieser Vorlage

fotograf.zip

wird der Port konfiguriert, Macro und Accessory angelegt.

Diese Vorlage kann auch auf anderen BiDiB-Knoten (Lightcontrol, LED\_IO\_24, usw.) mit Lightports verwendet werden.

Wie man eine Vorlage im Wizard ausführt, wird [hier](https://forum.opendcc.de/wiki/doku.php?id=tools:scripting-node-config) beschrieben.

In diesem Beispiel wird der Lightport 5 am Kanal A der NeoC

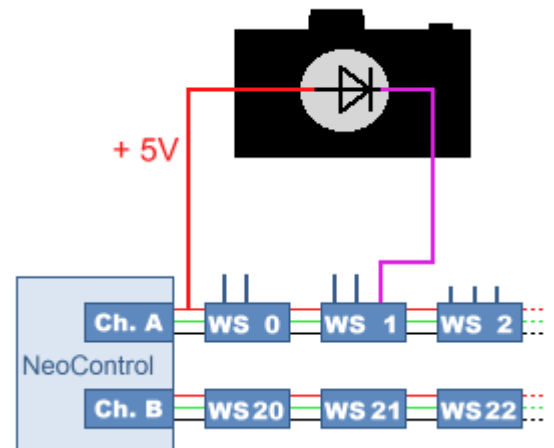

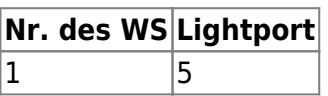

Der Lightport wird per CV, im Wizard oder per Script auf folgende Werte eingestellt:

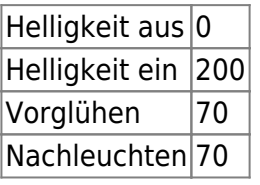

Wie man so einen Fotografen "baut", kann man sich in diesem Video ansehen.

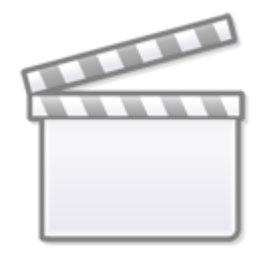

**[Video](https://www.youtube-nocookie.com/embed/4uey3B-YHck)**

### **Radarfalle**

Diese Vorlage basiert auf der "Fotografen"-Vorlage. Sie wurde um die optionale Eingabemöglichkeit, von zwei weiteren LED's erweitert. Diese zusätzlichen Lightports, sind als LED einer Polizeikelle und als Bremslichter eines "geblitzten" Autos gedacht. Das Makro steuert die Lightports dann folgendermaßen:

- 1. Die "Blitz"-LED wird kurz ausgelöst.
- 2. Polizist schaltet die Kelle ein.
- 3. Die Bremslichter gehen an

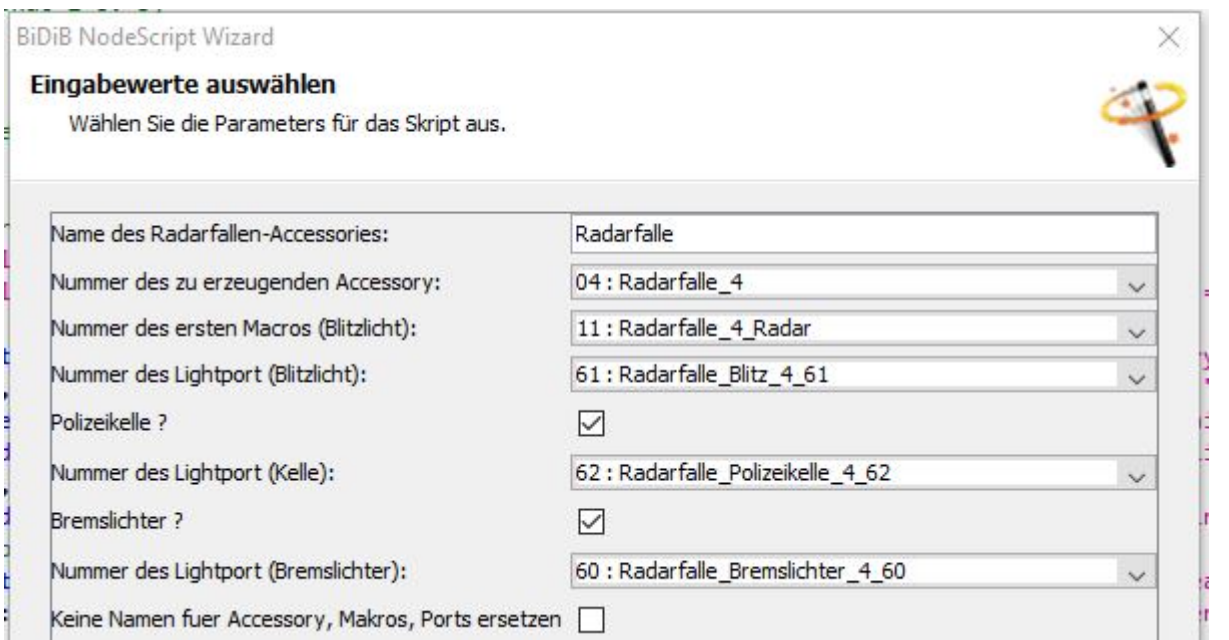

Damit kann eine kleine Szene abgebildet werden, wie sie auf dem Bild oben zu sehen ist. Mit dieser Vorlage

#### radarfalle.zip

werden die Ports konfiguriert und die Macros und Accessories angelegt.

Dieses Vorlage kann auch auf anderen BiDiB-Knoten (Lightcontrol, LED\_IO\_24, usw.) mit Lightports verwendet werden.

Wie man ein solche Vorlage im Wizard ausführt, wird [hier](https://forum.opendcc.de/wiki/doku.php?id=tools:scripting-node-config) beschrieben.

In diesem Beispiel werden die Lightports 3 bis 5 am Kanal A der NeoControl verwendet.

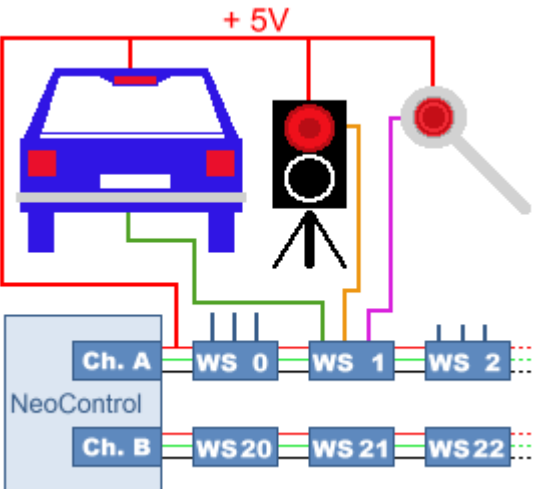

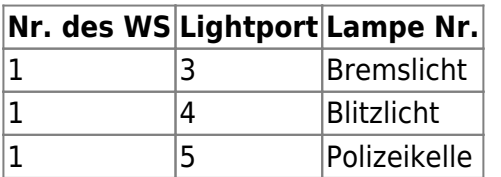

Die Lightports werden per CV, im Wizard oder per Script auf folgende Werte eingestellt:

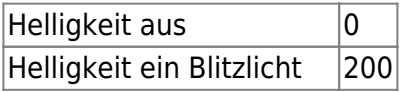

BiDiB Wiki - https://forum.opendcc.de/wiki/

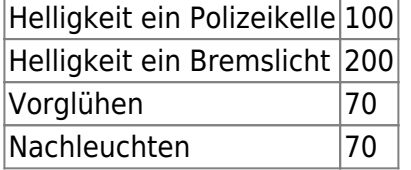

—-

### **Strassenlampen (Neon)**

[Angesteuert werden die LED's von Straßenlampen mit Neoneffekt. Die Anzahl der Lampen \(LED's\) ist](https://forum.opendcc.de/wiki/lib/exe/fetch.php?media=konfigvorlagen:strassenlampen-neon.zip) [flexible und kann über die Eingabemaske im Feld "Anzahl der Strassenlampen" angegeben werden.](https://forum.opendcc.de/wiki/lib/exe/fetch.php?media=konfigvorlagen:strassenlampen-neon.zip) [Die Kathode \(-\) jeder LED wird an einen Lightport-Anschluss angeschlossen, die Anode \(+\) an die](https://forum.opendcc.de/wiki/lib/exe/fetch.php?media=konfigvorlagen:strassenlampen-neon.zip) [gemeinsame 5V-Versorgungsspannung.](https://forum.opendcc.de/wiki/lib/exe/fetch.php?media=konfigvorlagen:strassenlampen-neon.zip)

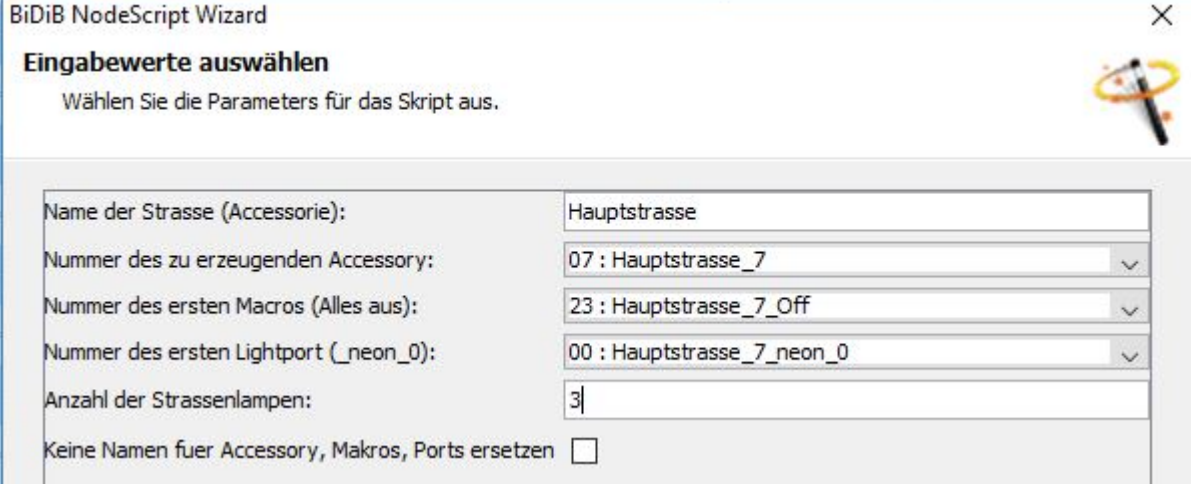

Mit dieser Vorlage

#### strassenlampen-neon.zip

werden die Ports konfiguriert und die Macros und Accessories angelegt.

Diese Vorlage kann auch auf anderen BiDiB-Knoten (Lightcontrol, LED\_IO\_24, usw.) mit Lightports verwendet werden.

Wie man eine Vorlage im Wizard ausführt, wird [hier](https://forum.opendcc.de/wiki/doku.php?id=tools:scripting-node-config) beschrieben.

In diesem Beispiel werden die Lightports 0 bis 2 am Kanal A der NeoControl verwendet.

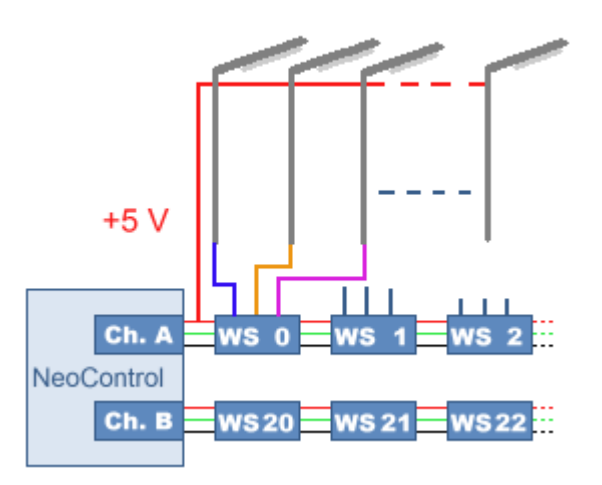

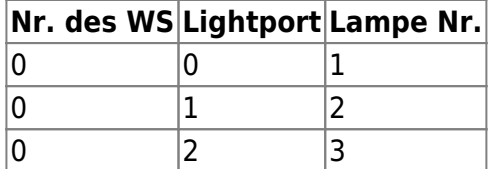

Die Lightports werden per CV, im Wizard oder per Vorlage auf folgende Werte eingestellt:

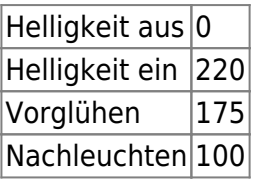

—-

### **Baustellenbaken**

Angesteuert werden die LED's einer Reihe von Baustellen-Warnbaken. Die Kathode (-) jeder LED wird an einen Lightport-Anschluss angeschlossen, die Anode (+) an die gemeinsame 5V-Versorgungsspannung.

Mit dieser Vorlage können zwei Blinkmuster angelegt und per Macro gestartet werden. Welche(s) der Muster angelegt wird, kann durch anhaken (roter Rahmen) ausgewählt werden. Wenn nur eines der Muster benötigt wird, spart das ein Macro.

- 1. Lauflicht: Eine "angehende" LED "läuft" durch die Reihe der Baken
- 2. Einzeln an, dann alle aus: Die LED's werden nacheinander eingeschaltet. Dann alle gleichzeitig ausgeschaltet.

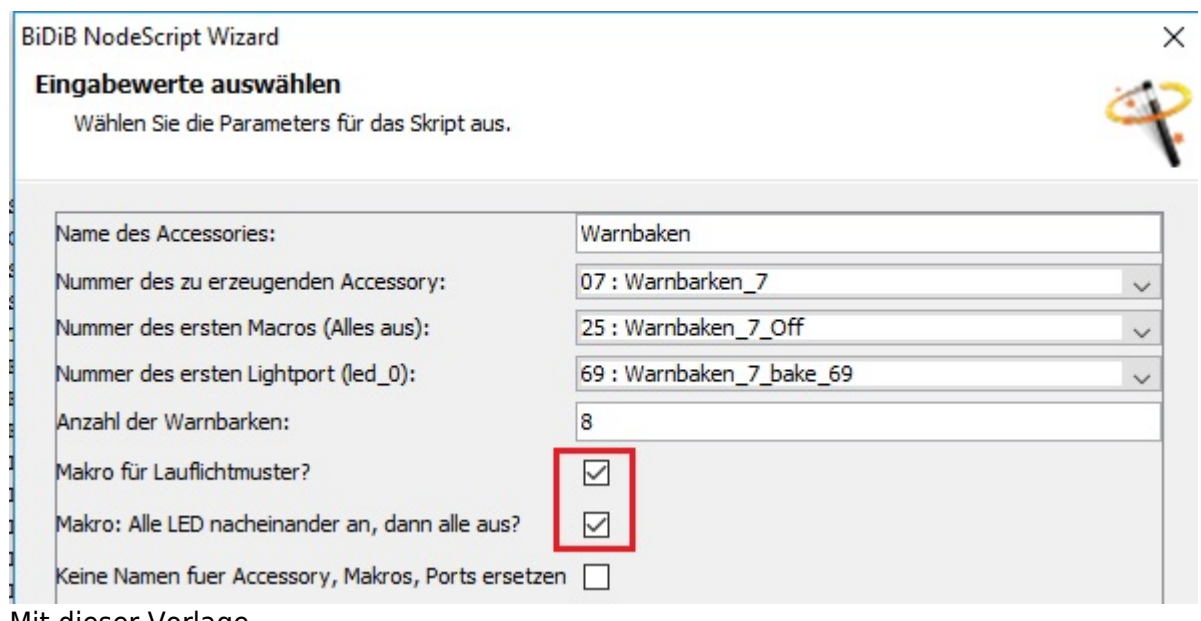

Mit dieser Vorlage

#### warnbaken.zip

werden die Ports konfiguriert und die Macros und Accessories angelegt.

Die Anzahl der LED ist flexible und kann über die Maske eingegeben werden.

Allerdings hängt die max. Anzahl der LED's von der Anzahl der möglichen Macroschritte des Knoten ab.

Hat der Knoten z.B. 32 Macroschritte je Macro, können max. 14 LED's als Warnbaken angesteuert werden.

Diese Vorlage kann auch auf allen BiDiB-Knoten (Lightcontrol, LED\_IO\_24, usw.) mit Lightports verwendet werden.

Wie man eine Vorlage im Wizard ausführt, wird [hier](https://forum.opendcc.de/wiki/doku.php?id=tools:scripting-node-config) beschrieben.

In diesem Beispiel werden die Lightports 0 bis 7 am Kanal A der NeoControl verwendet.

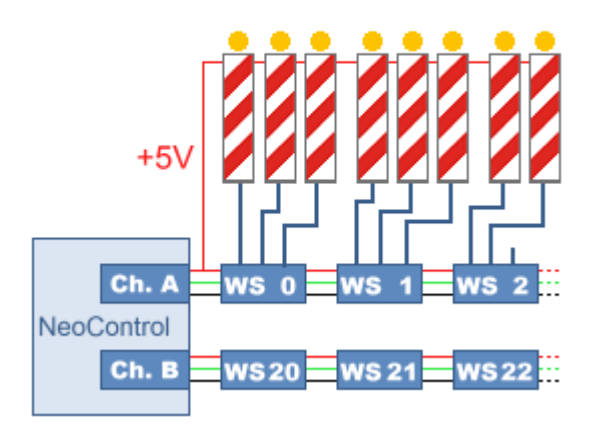

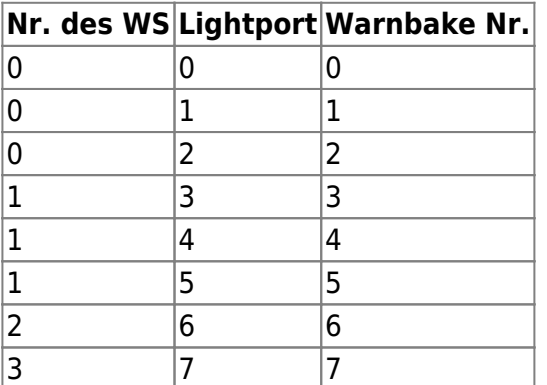

Die Lightports werden per CV, im Wizard oder per Script auf folgende Werte eingestellt:

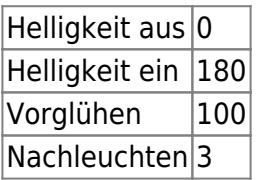

### **Warntafel an Strassenbaustelle**

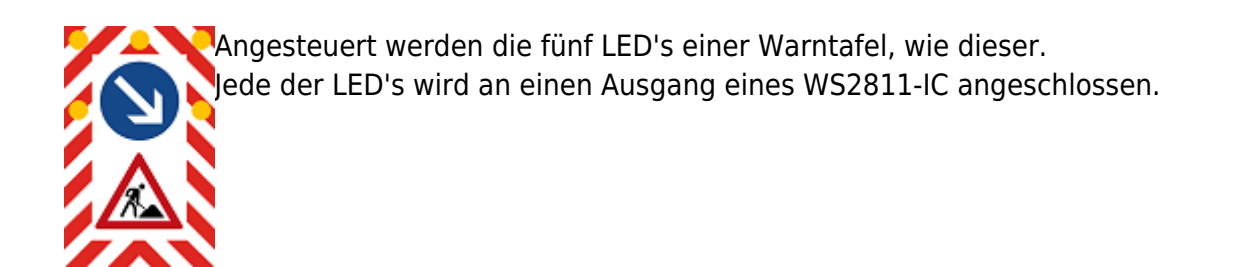

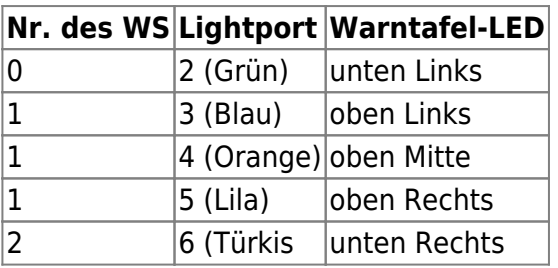

Die Lightports werden per CV oder im Wizard auf folgende Werte eingestellt:

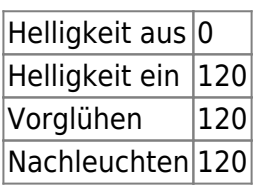

In diesem kleinen Video sind die, hier beschriebenen Macros, in Aktion zu sehen.

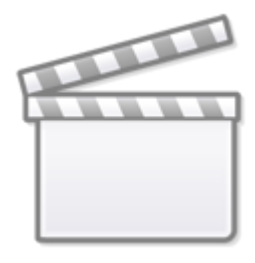

**[Video](https://www.youtube-nocookie.com/embed/PzcUOmp0LQM)**

—-

### **Schweisslicht**

#### **Hausbeleuchtung**

### **Lagerfeuer**

Das bekannte Viessmann Lagerfeuer (5022) wurde mit einer kleinen Platine, auf vier LED's umgebaut. Dazu wurde aus einer Lochraster-Platine ein Stück von 3 x 3 Lötpunkte geschnitten und die LED's, wie im Bild aufgelötet. Mittig dann eine Bohrung, durch die die Kabel geführt werden. Die Ecken der Platine müssen ein wenig abgerundet werden, damit sie in die runde Aussparung des Sockels passt. Die gemeinsame Anode der LED's wird an +5V angeschlossen. Zur Sicherheit kann man noch 1K Widerstände in die Leitungen der Kathoden löten.

#### [Mit dieser Vorlage](https://forum.opendcc.de/wiki/lib/exe/fetch.php?media=konfigvorlagen:campfire.zip)

campfire.zip

werden die Ports konfiguriert und die Macros und Accessories angelegt.

Die Vorlage nutzt Kommandos der Scriptsprache, die erst ab Wizard 1.9.2768, vom 20.03.17, zur Verfügung stehen.

Diese Vorlage kann auch auf anderen BiDiB-Knoten (Lightcontrol, LED\_IO\_24, usw.) mit Lightports verwendet werden.

Wie man eine Vorlage im Wizard ausführt, wird [hier](https://forum.opendcc.de/wiki/doku.php?id=tools:scripting-node-config) beschrieben.

In diesem Beispiel werden die Lightports 3 bis 6 am Kanal A der NeoControl verwendet.

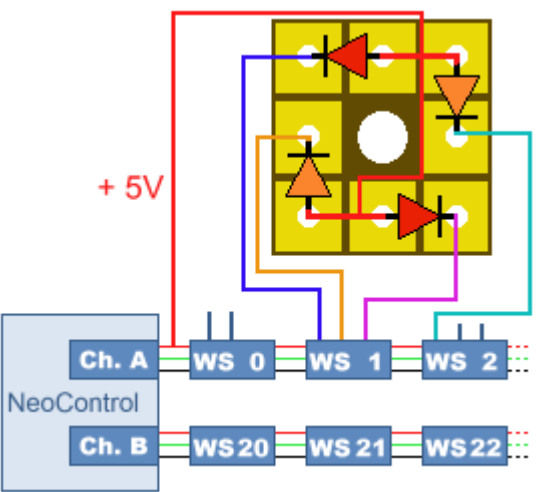

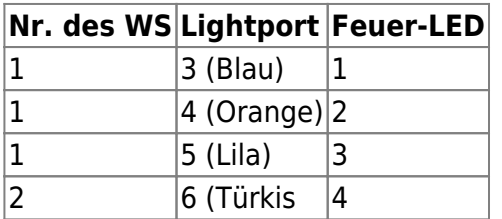

Die Lightports werden per CV, im Wizard oder per Vorlage auf folgende Werte eingestellt:

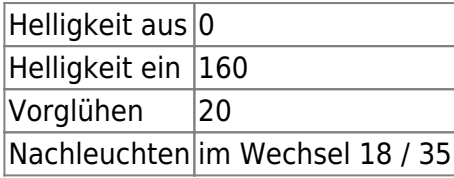

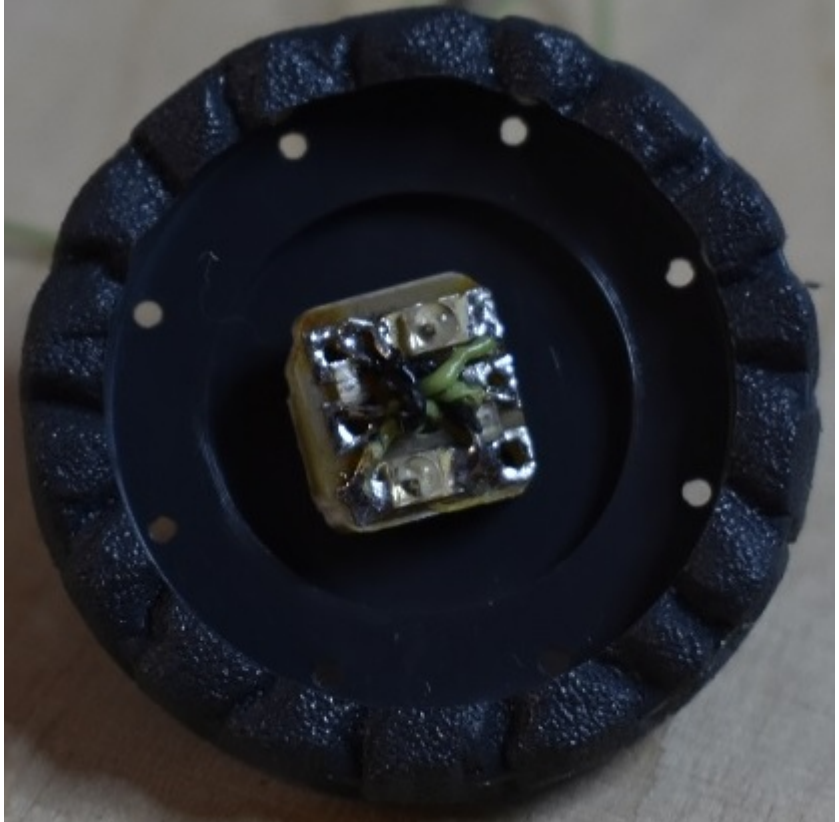

So sieht es dann aus:

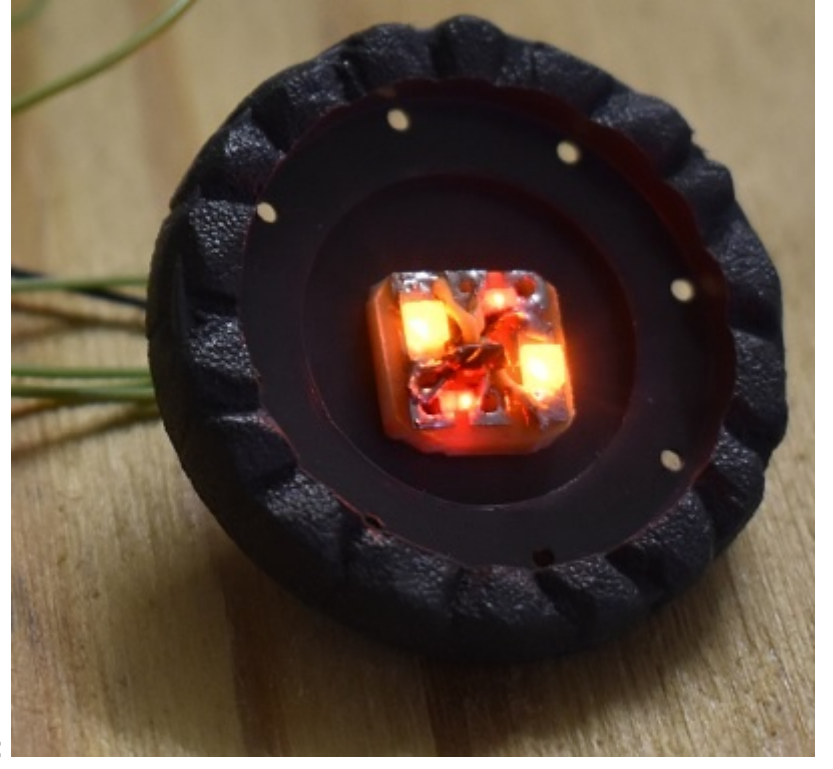

Alle LED'a an :

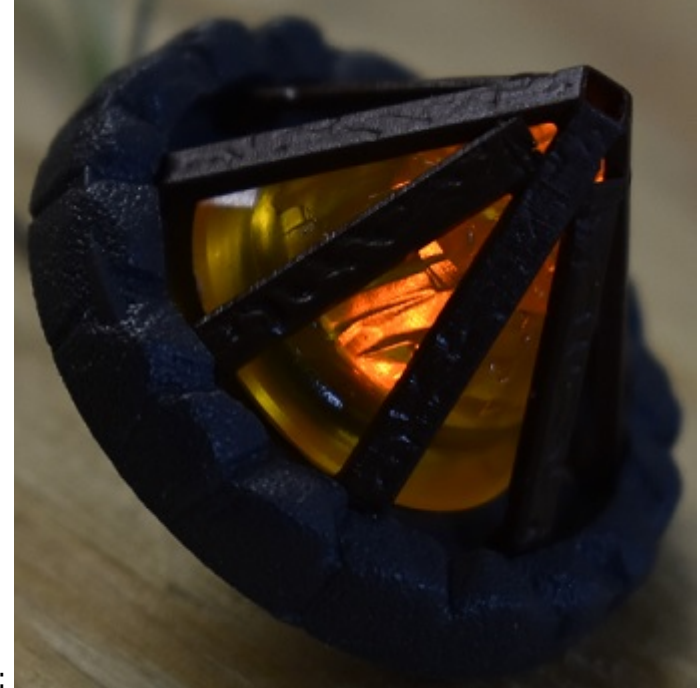

Und in Aktion :

### **Blinkanlage Andreaskreuz**

Angesteuert werden die LED's von vier (optional zwei) Andreaskreuzen (z.B. Viessmann 5058). Die Kathode (-) jeder LED wird an einen Lightport-Anschluss angeschlossen, die Anode (+) an die gemeinsame 5V-Versorgungsspannung.

Ohne Änderung der Eingaben, blinken alle vier LED's synchron.

Mit der Vorlage können folgende Optionen ausgewählt werden:

- Asynchrones Blinken : Wenn diese Option angeklickt wird, blinken die LED, zeitlich leicht versetzt.
- Nur zwei Andreaskreuze: Wenn am Bahnübergang nur zwei der Andreaskreuze, nach "vorne" sichtbar sind, kann man hier anklicken, das nur zwei Lightports angesteuert werden.

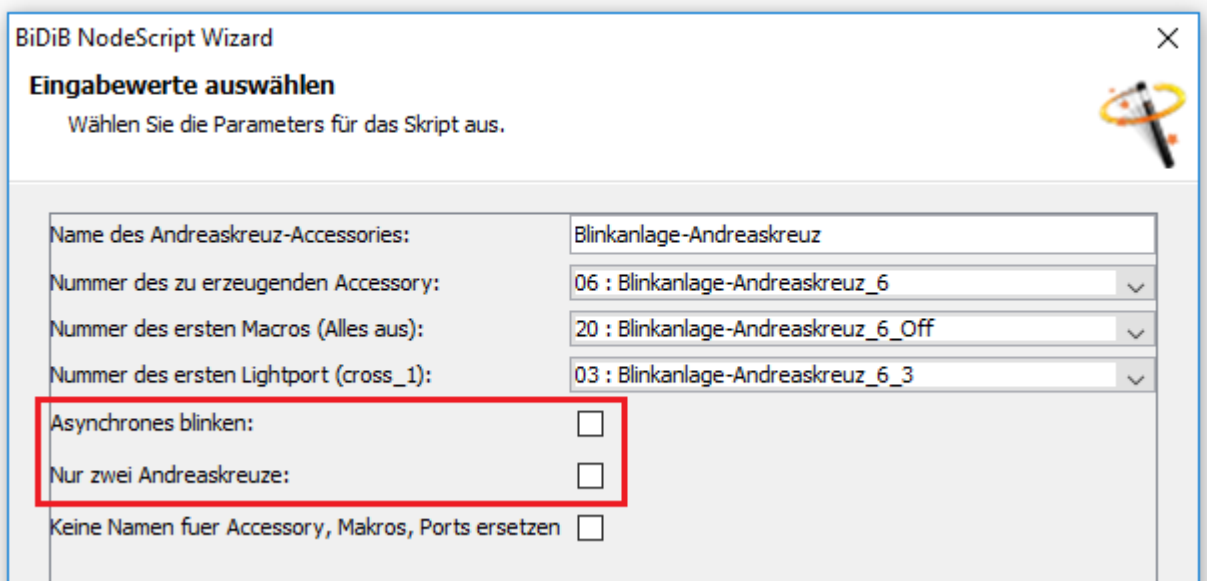

#### Mit dieser Vorlage

#### andreaskreuz.zip

werden die Ports konfiguriert und die Macros und Accessories angelegt.

Diese Vorlage kann auch auf anderen BiDiB-Knoten (Lightcontrol, LED\_IO\_24, usw.) mit Lightports verwendet werden.

Wie man eine Vorlage im Wizard ausführt, wird [hier](https://forum.opendcc.de/wiki/doku.php?id=tools:scripting-node-config) beschrieben.

In diesem Beispiel werden die Lightports 3 bis 6 am Kanal A der NeoControl verwendet.

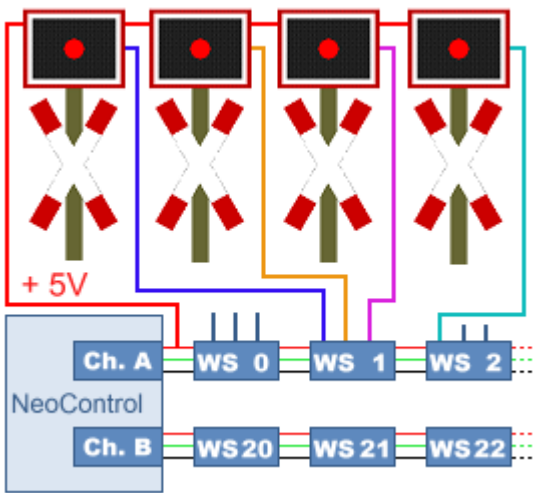

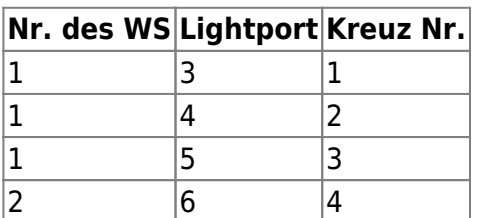

Die Lightports werden per CV, im Wizard oder per Script auf folgende Werte eingestellt:

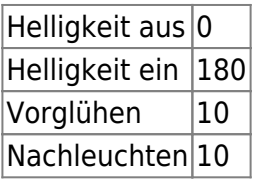

—-

### **ÖBB-Lichtanlage Bahnübergang**

Angesteuert werden die LED's von vier (optional zwei) Lichtzeichenanlagen an einem Bahnübergang der ÖBB (z.B. Krois-Modell EK2, Eisenbahnkreuzung mit Lichtzeichenanlage der ÖBB). Die Kathode (-) jeder LED wird an einen Lightport-Anschluss angeschlossen, die Anode (+) an die gemeinsame 5V-Versorgungsspannung.

Mit der Vorlage können folgende Optionen ausgewählt werden:

- Dauer der Gelbphase: Mit dem Defaultwert von 175 leuchten die gelben LED ca. 3 Sekunden.
- Nur zwei Lichtzeichen: Wenn am Bahnübergang nur zwei der Lichzeichen, nach "vorne" sichtbar sind, kann man hier anklicken, das nur vier Lightports angesteuert werden.

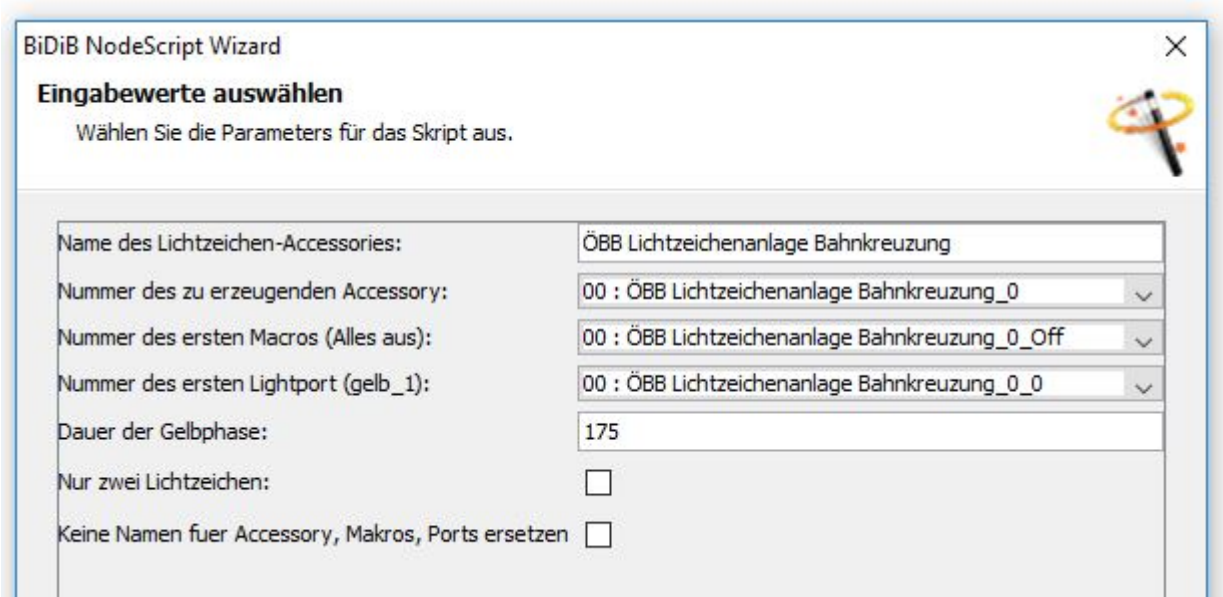

Mit dieser Vorlage

oebb-lichtzeichen-bahnuebergang.zip

werden die Ports konfiguriert, die Makros und das Accessory angelegt.

Das erste Makro schaltet alle Lightports aus.

Das zweite schaltet zuerst die gelben LED's ein und nach ca. 3 sec. werden die gelben LED's aus- und die roten LED's eingeschaltet.

Diese Vorlage kann auch auf anderen BiDiB-Knoten (Lightcontrol, LED\_IO\_24, usw.) mit Lightports verwendet werden.

Wie man eine Vorlage im Wizard ausführt, wird [hier](https://forum.opendcc.de/wiki/doku.php?id=tools:scripting-node-config) beschrieben.

In diesem Beispiel werden die Lightports 0 bis 7 am Kanal A der NeoControl verwendet.

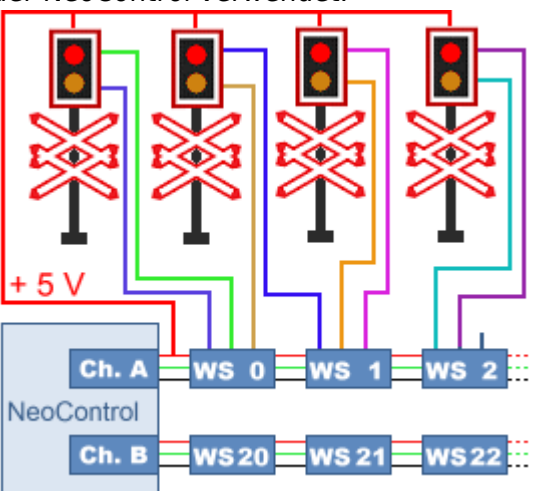

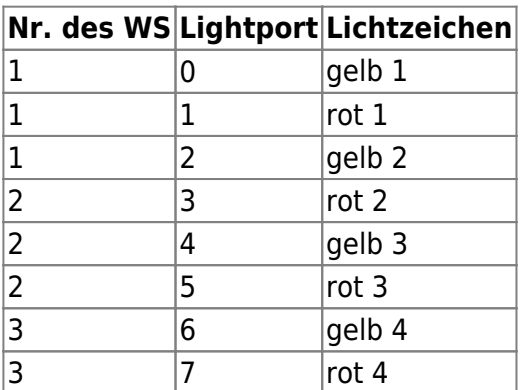

Die Lightports werden per CV, im Wizard oder per Script auf folgende Werte eingestellt:

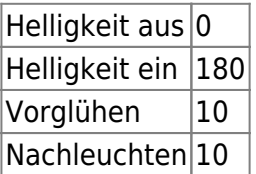

From: <https://forum.opendcc.de/wiki/>- **BiDiB Wiki**

Permanent link: **<https://forum.opendcc.de/wiki/doku.php?id=konfigvorlagen:lichteffekte>**

Last update: **2018/03/24 12:51**

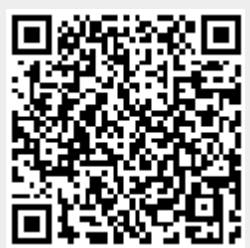